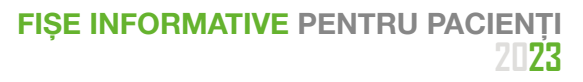

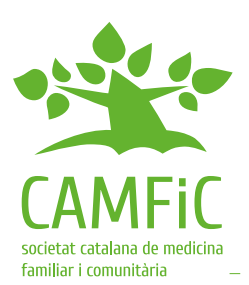

# **Consultație de sănătate pe Internet (eConsulta)**

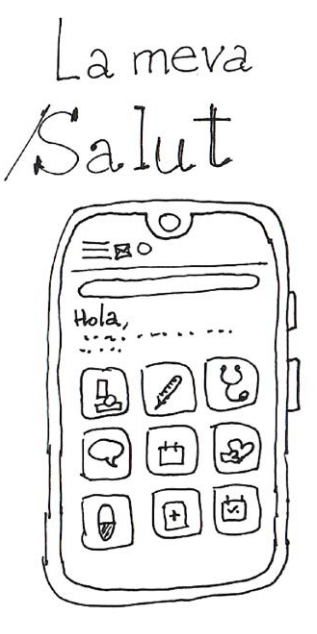

Spațiul personal de sănătate digitală **"La meva Salut"** vă permite să accesați la un mediu virtual în care să vă puteți consulta rapoartele medicale, rezultatele probelor efectuate, diagnosticele, medicamentele și vizitele programate.

La acesta se accesează prin intermediul folosirii identificării dvs. și a parolei fie de pe site-ul web, fie prin descărcarea aplicației.

Pe lângă alte servicii, cum

ar fi solicitarea unei vizite la profesioniștii fin domeniul asistenței medicale primare, puteți accesa și la serviciile de îngrijire non - față în față, cum ar fi cel al **eConsulta**, care vă permit să efectuați consultații medicale cu profesionoștii din domeniul sănătății, să efectuați demersuri și să trimiteți documente.

#### **Aveți încredere în profesionistul dvs. de referință**

Consultațiile cu schimb de mesaje scrise sunt mai eficiente dacă relația dintre pacient și medic este deja stabilită. Dacă încă nu îl cunoașteți pe profesionistul dvs. de referință sau dacă încă nu ați vorbit despre acest tip de consultație, este de preferat să discutați despre asta în prealabil, în timpul unei vizite în persoană.

# **Pregătiți-vă dinainte consultația și fiți concis**

Notați detaliile relevante înainte de a face consultația electronică, astfel încât să nu uitați de niciunul și încercați să fiți concis. Mesajul trebuie să fie clar, scurt și direct, cum ar fi, de exemplu, o întrebare la care doriți ca profesionistul să vă răspundă.

## **Folosiți consultația electronică doar pentru situațiile în care mai puteți aștepta și care să nu fie urgente**

Nu folosiți eConsulta pentru situații de urgență și nici atunci când aveți nevoie imediat de un răspuns. În caz de urgențe, sunați la 061 sau la 112. Pentru consultațiile urgente sunați sau mergeți la centrul dvs. de asistență sanitară primară de la ora 8 și până la ora 20.

Prin serviciul eConsulta se poate întârzia câteva zile până vi se va răspunde. Aplicația vă va indica data prevăzută pentru primirea unui răspuns. În timp ce așteptați răspunsul, nu mai repetați aceeași consultație prin eConsulta.

## **Adresați întrebarea către profesionistul potrivit**

Atunci când solicitați o eConsulta, va trebui să alegeți profesionistul cel mai potrivit pentru a vă consulta.

Pentru a îl alege, amintiți-vă că pentru a accesa la eConsulta apare o listă cu profesioniștii cărora să li se adreseze consultația.

#### **Puteți alătura o fotografie sau un document**

Pentru a ajuta la rezolvarea întrebării, puteți atașa, de exemplu, o fotografie a unei leziuni ale pielii. Asigurați-vă că imaginile sunt utile și de bună calitate și indicați cărei părți a corpului îi corespunde această fotografie.

De asemenea, puteți atașa și un document PDF, cum ar fi, de exemplu, un raport medical sau monitorizarea tensiunii, a greutății sau a zahărului la domiciliu etc.

Dacă motivul consultației este un concediu medical, amintiți-vă că trebuie să atașați orice raport sau orice documentație care ar putea ajuta la monitorizarea dvs.

**Autori:** Iris Alarcón, Marta Càrdenas, Robert Panadés, Àlex Cervera, Jordi Acezat, Jordi Maestros, Eugeni Tabicas, Josep Vidal Alaball y Raquel García Tardo **Revizuire științfică:** Grupul de Sănătate Digital de la CAMFiC **Revizuire editorială:** Grupul de Educație Sanitară de la CAMFiC

**Traducere:** Quasar Serveis d'Imatge **Ilustrații:** Joan Josep Cabré